**Content update:**

- 1. If left-top corner has demo app blue icon but no demoapp content show up
- 2. Download "AsusLiveDemoService.apk" & "APD\_offline\_180A.zip" from [http://www.asus.com/microsite/demo/MeMO\\_Pad8.htm](http://www.asus.com/microsite/demo/MeMO_Pad8.htm)

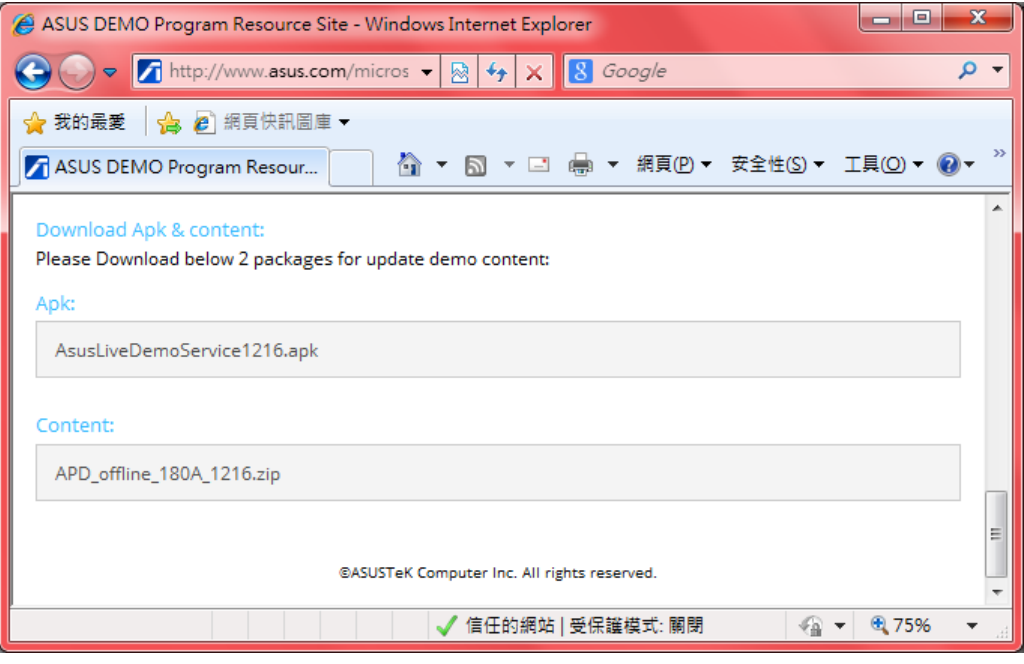

i. copy "AsusLiveDemoService.apk" & "APD\_offline\_180A.zip" to ME180 device's internal storage

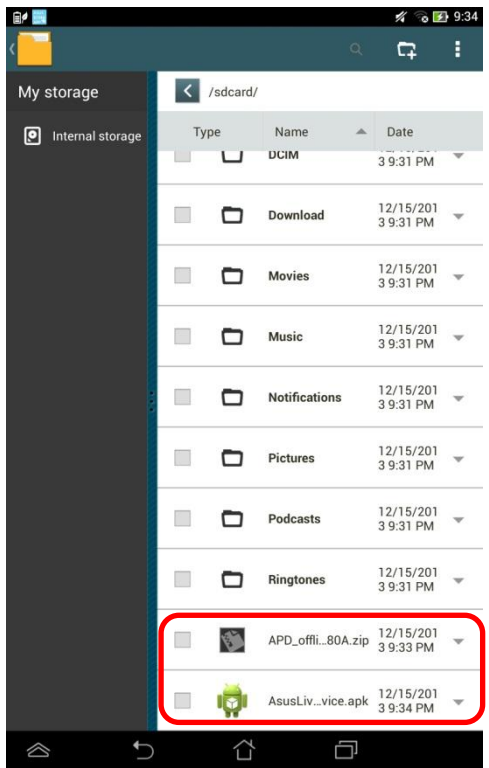

- ii. Tap "AsusLiveDemoService.apk" to install
	- i. Tap [Settings]

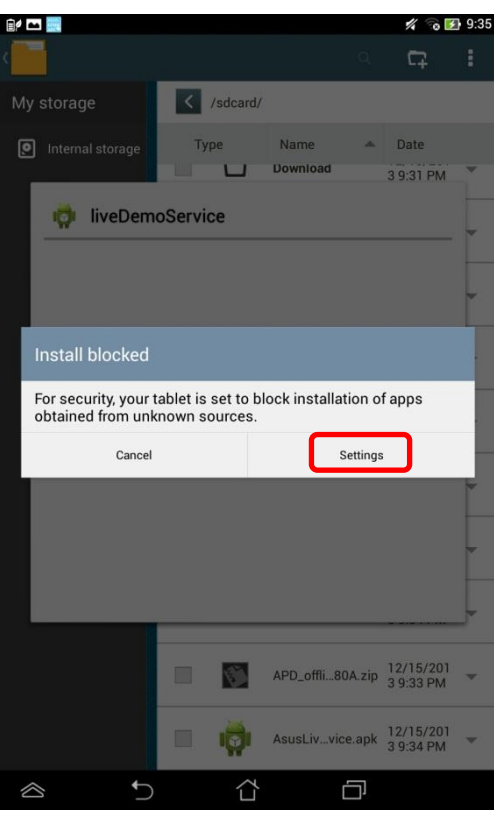

ii. Check [Unknown sources] and tap [back key]

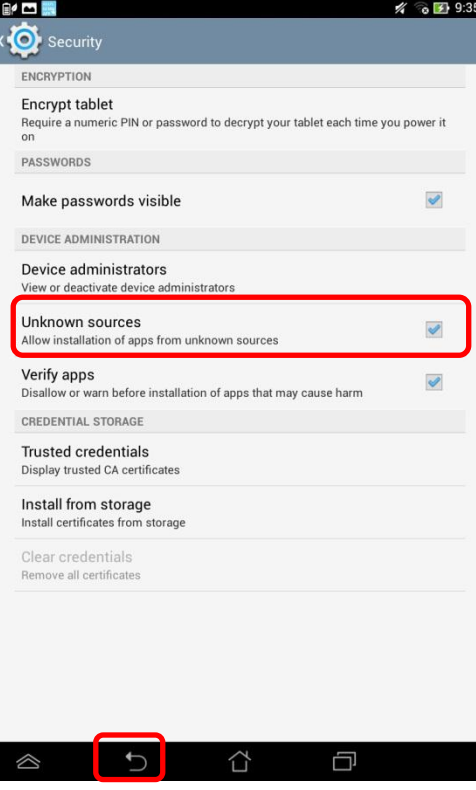

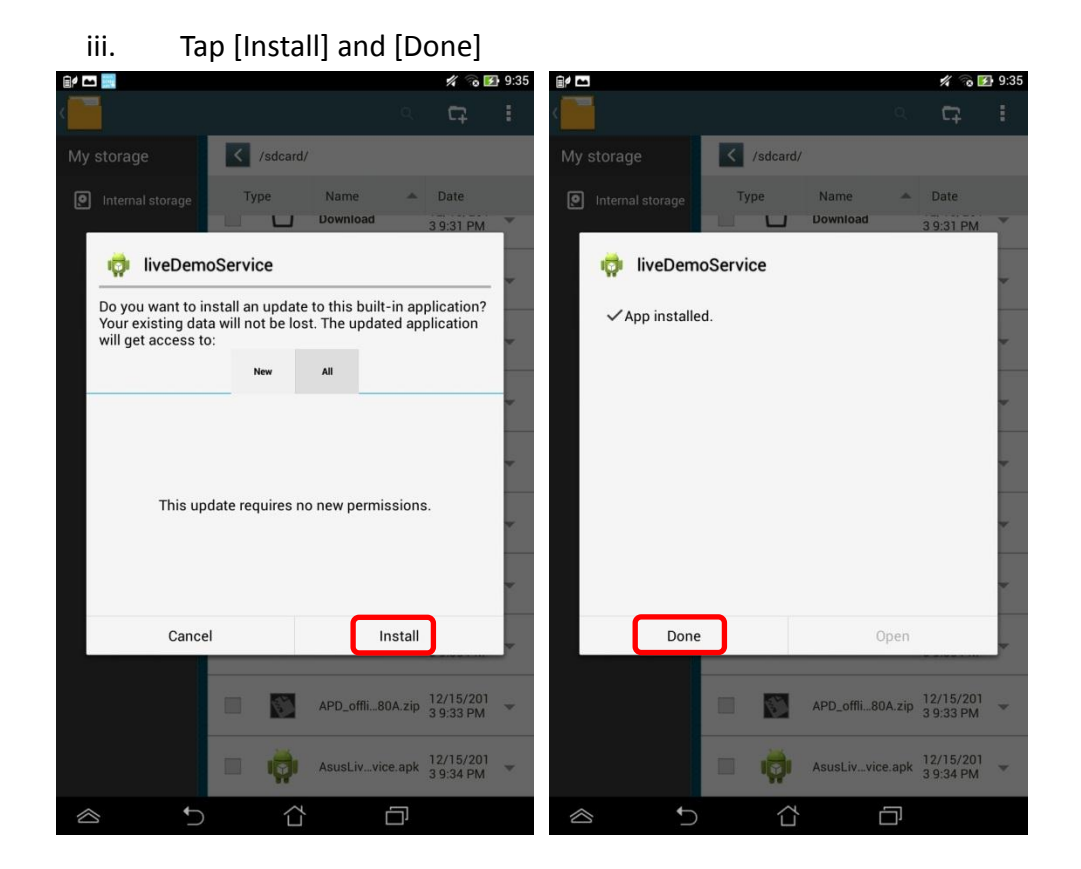

 $\pm$ 

3. Key in the password in calculator app  $\frac{1}{\sqrt{2\pi}}$  to turn on demo app again.

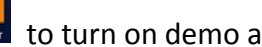

- i. Enter pin code: [πeπe741603eπeπ]
- ii. Tap [=] to trigger demo app

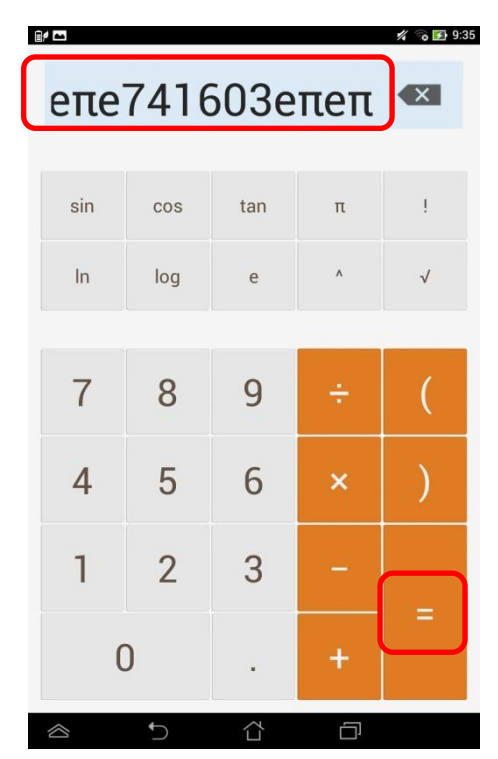

iii. If pop up below warning message, choose [OK]

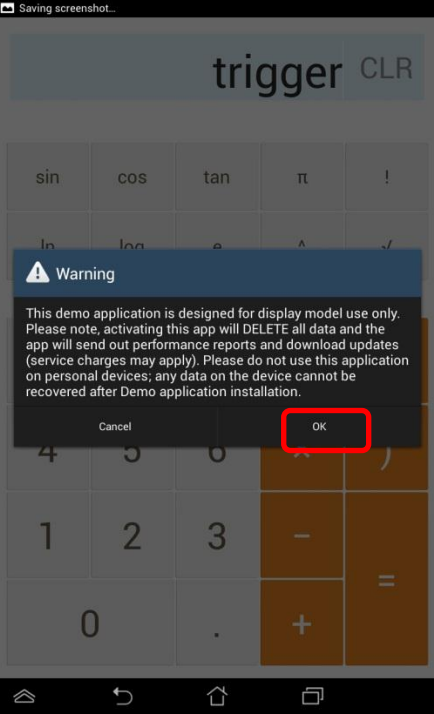

iv. Enter the pin code: [741603] when below warning message pop up

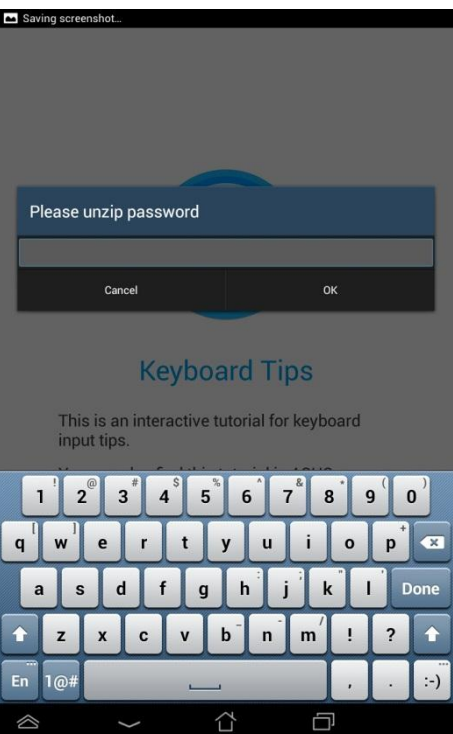

4. Wait for update and finish.